**Republic of Iraq** Ministry of Higher Education and Scientific Research **Al-Mustaqbal University College Computer Engineering Techniques Department** 

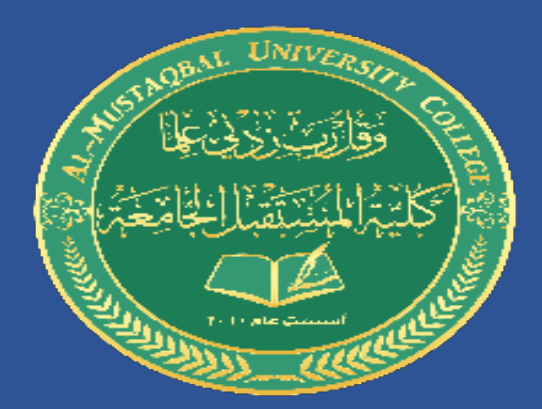

### **Automatic Aided Design**

## "**AUTOCAD**"

**Stage: 1** 

**Lecture One** 

**Dr. Ammar kar eem obayes** 

### **مقدمة عن اوتوكاد**

- **اساسيات اوتوكاد**
- **كيفية تنصيب اوتوكاد**
- **تشغيل اوتوكاد ألول مرة**
- **استخدام الفأرة )الماوس( و لوحة المفاتيح**

**مالحظة :1 محتوى هذه المحاضرة ليس للحفظ و الغرض منها هو تعليم الطالب بعض اساسيات البرنامج**

**مالحظة :2 يتم شرح النقاط المشار اليها بالتفصيل في الفيديوات المتعلقة بهذه المحاضرة.**

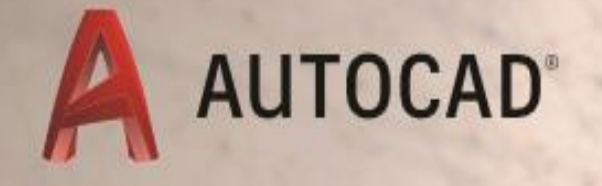

# **LEARN ABOUT AUTOCA**

An Introduction to AutoCAD for Beginners

# What is CAD?

## • Computer Aided Drafting

- Autodesk is the most popular drawing program
- Many student versions available for free online at students.autodesk.com
	- AutoCAD
	- Architecture
	- Mechanical
	- Revit
	- o Inventor
	- $\circ$  Civil
	- 。MEP
	- $\circ$  etc.

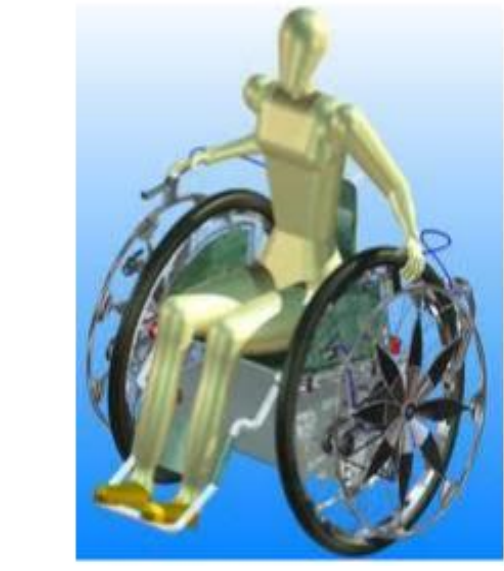

# Autodesk

- Capabilities:
	- $\circ$  2D line drawings
	- 3D constructions
	- $\circ$  Rendering
	- o Part Assemblies

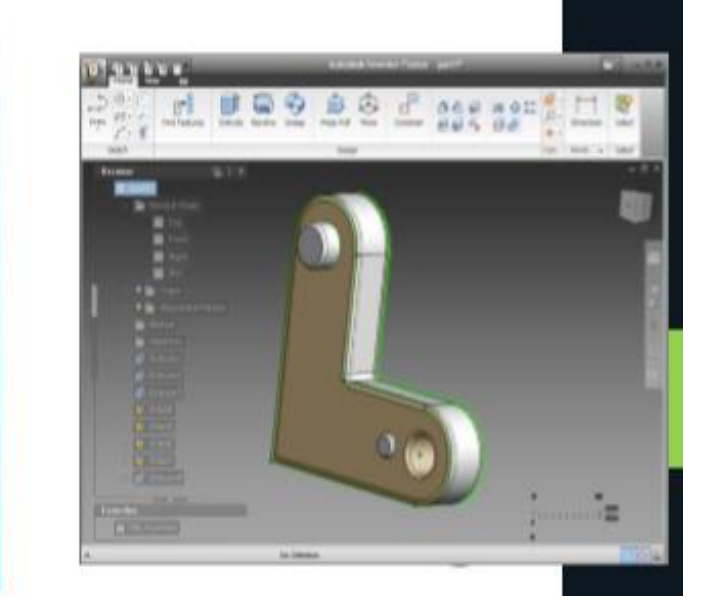

### ما هو اوتوكاد؟ برنامج محوسب الأكثر شيوعا في مجال الرسم الهندسى تتوفر نسخ مجانية للطلبة في الرابط https://www.autodesk.com/ education/home

قابليات اوتوكاد: رسم ثنائى الابعاد رسم ثلاثى الابعاد

ربط الأجزاء ببعضها ( التركيب)

#### **Install AutoCad**

- **1. AutoCad is on your computer? Do Nothing**
- **2. You have an old version? Update**

*Versions 2016-2020 are close to each others*

- **3. No AutoCad on your computer? Yes:**
- **a. Let a programmer to install it on your computer**
- **b. You install AutoCad from CD, Free Link, or buy from internet**

**Installation steps are in the following slides**

**.1 اوتوكاد موجود على حاسوبك ؟ اذن ال تفعل شيئا .2 لديك نسخة قديمة من اوتوكاد؟ قم بتحديثها النسخ الحديثة من اوتوكاد )-2016 <sup>2020</sup> ( لديها خصائص متقاربة جدا .3 لم يتم تنصيب اوتوكاد على حاسوبك؟ نعم ... ا. استعن بمختص لتنصيب البرنامج ب. يمكنك تنصيب البرنامج بنفسك باستخدام قرص )سي دي( او من خالل الرابط المجاني أعاله او من خالل شراءه من شبكة** 

**خطوات التنصيب في الواجهات التالية**

**االنترنت** 

**تنصيب اوتوكاد على حاسوبك:**

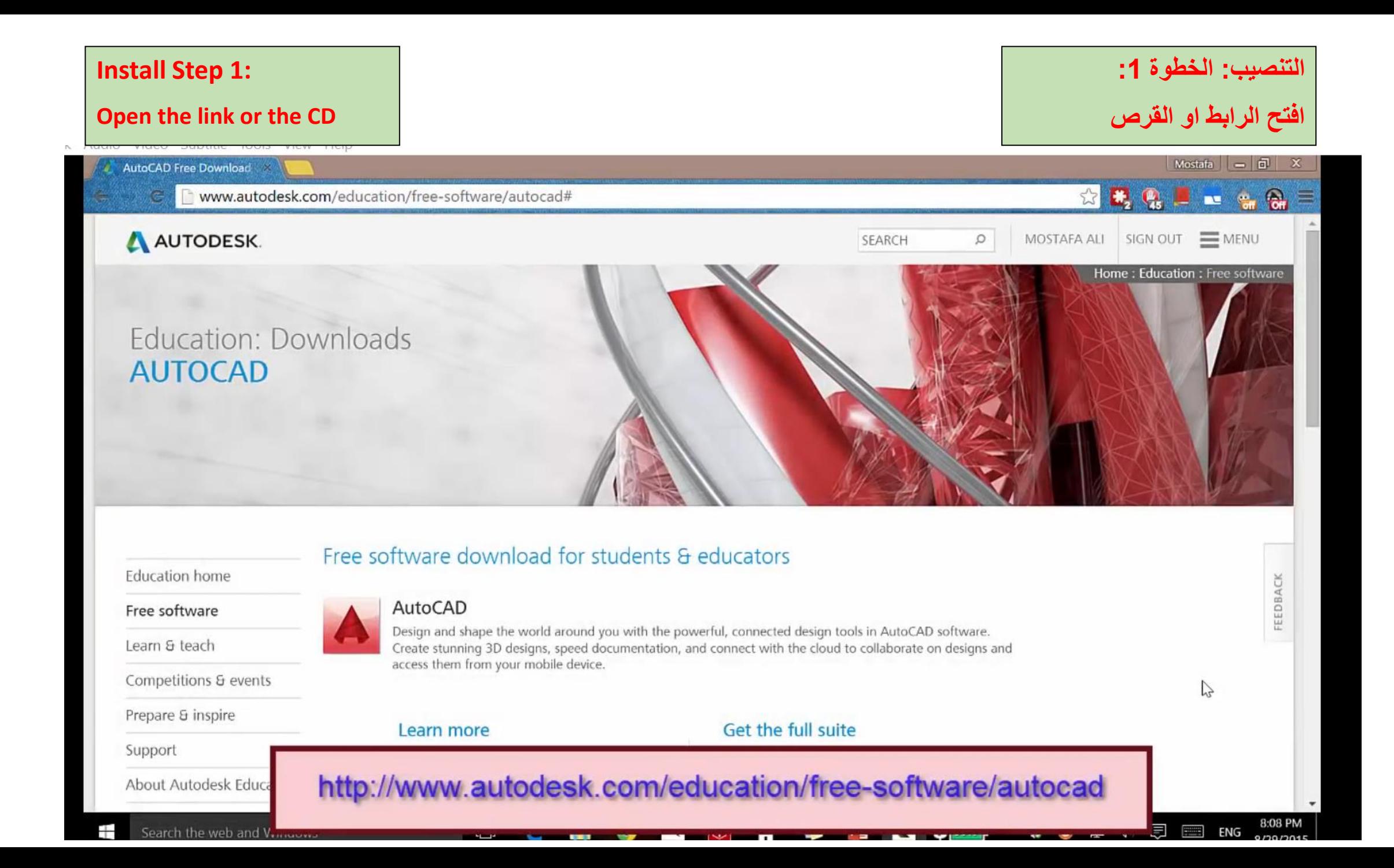

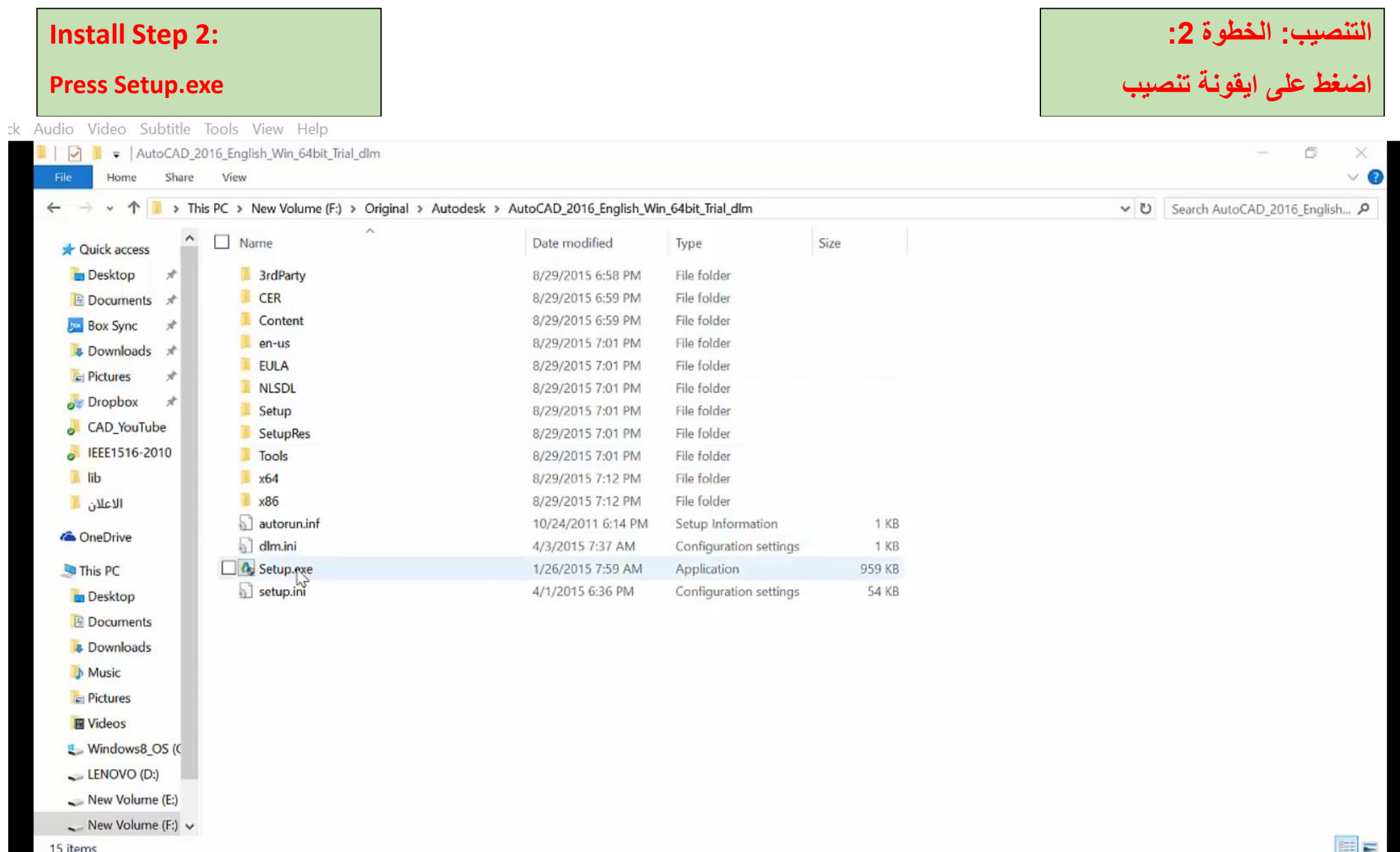

 $\overline{\phantom{a}}$ 

ш

#### **Install Step 3 :**

#### **Press Install**

ck Audio Video Subtitle Tools View Help

#### **: التنصيب: الخطوة 3**

**اضغط نصب**

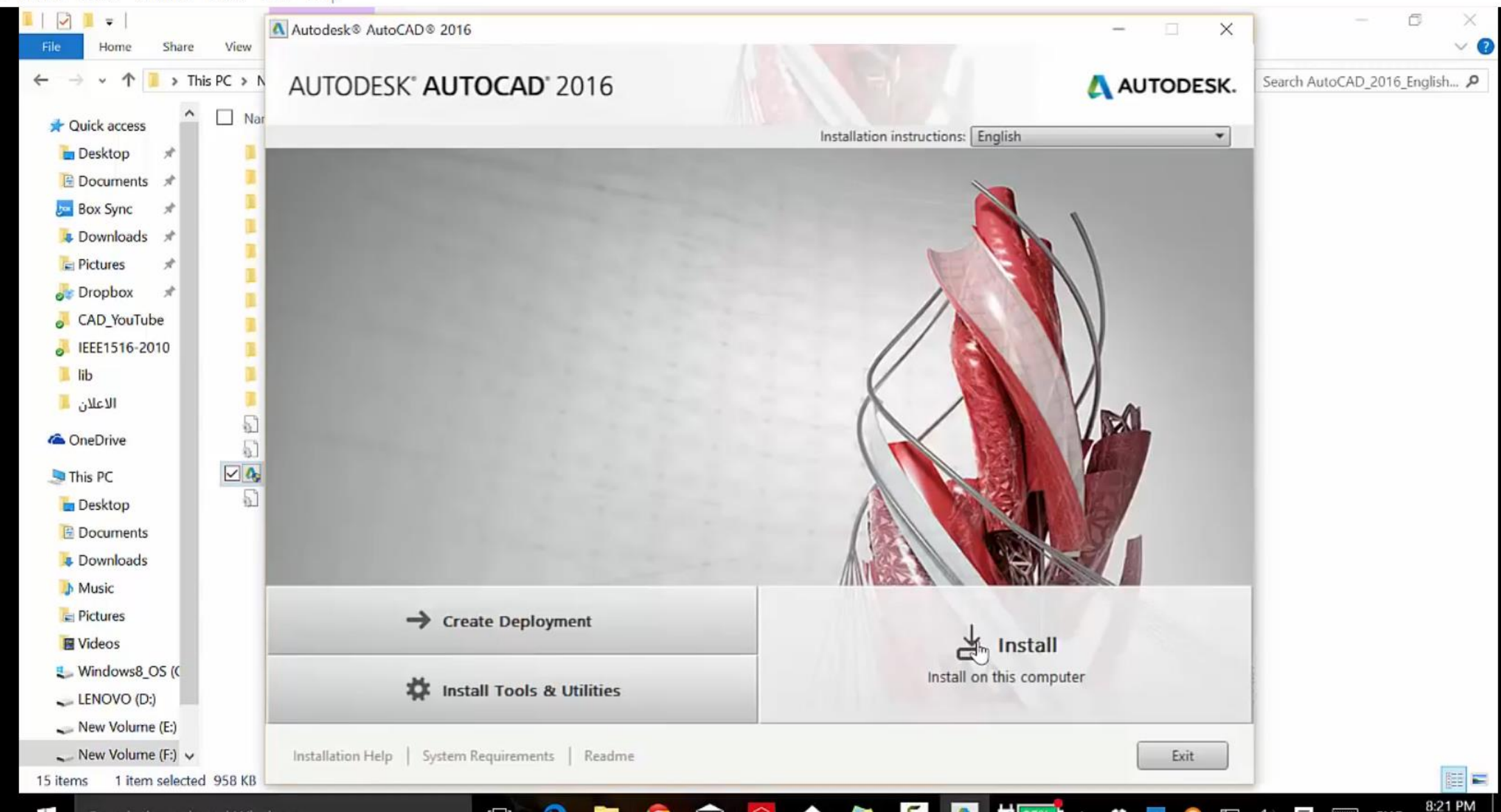

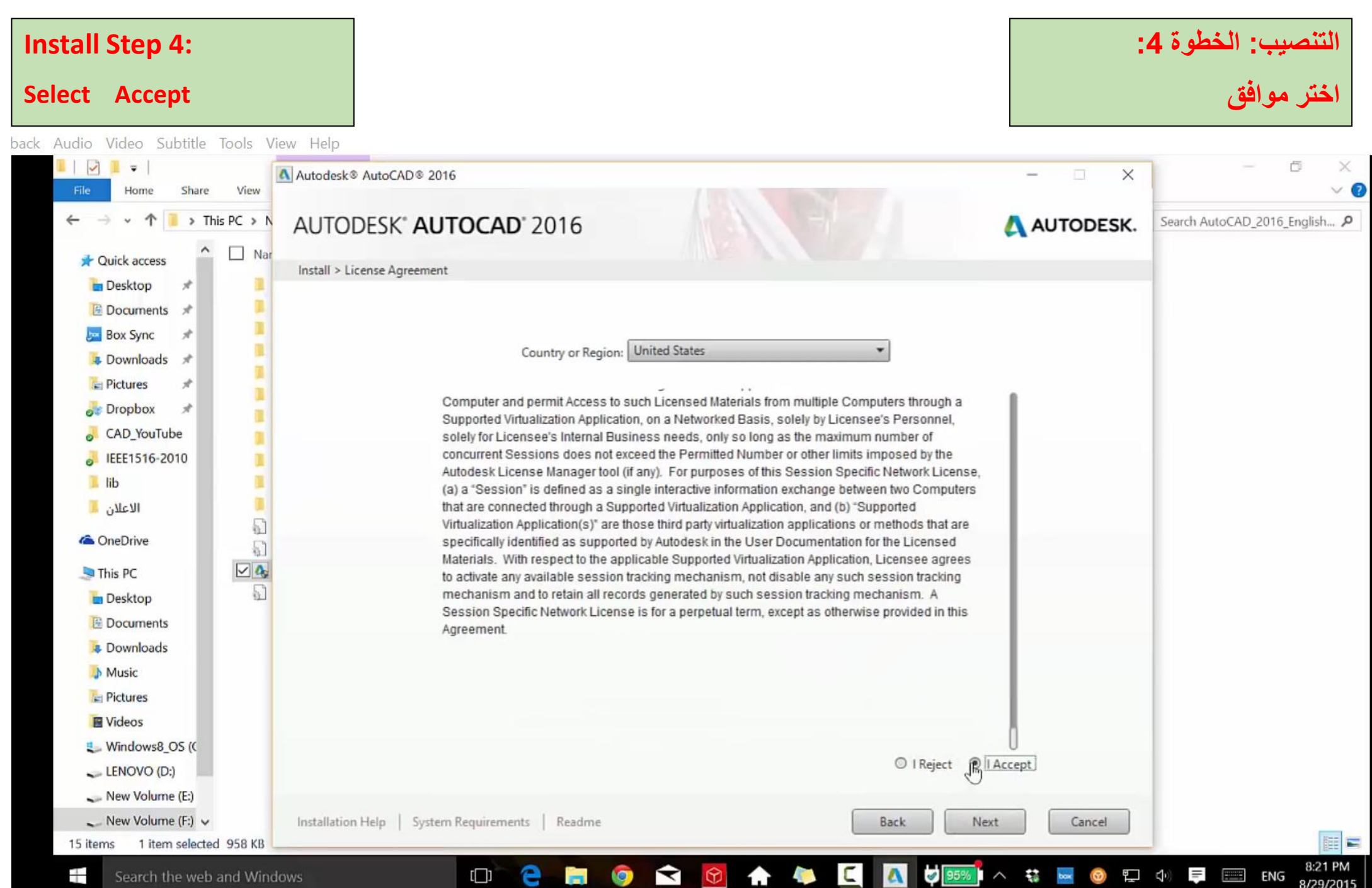

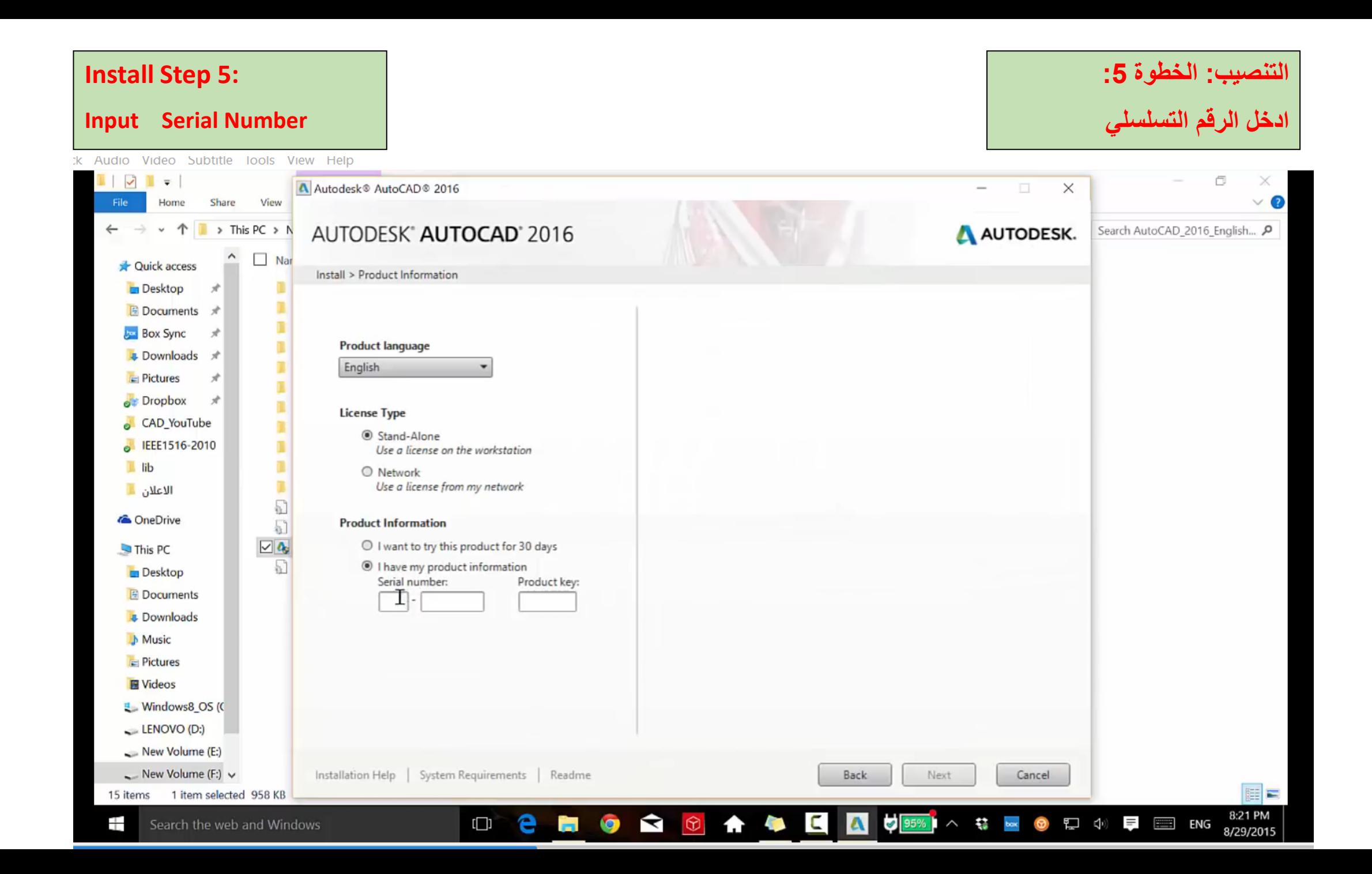

#### **Install Step 6 :**

#### **Select Autodesk**

pack Audio Video Subtitle Tools View Help

#### **: التنصيب: الخطوة 6**

#### **اختر اوتوديسك**

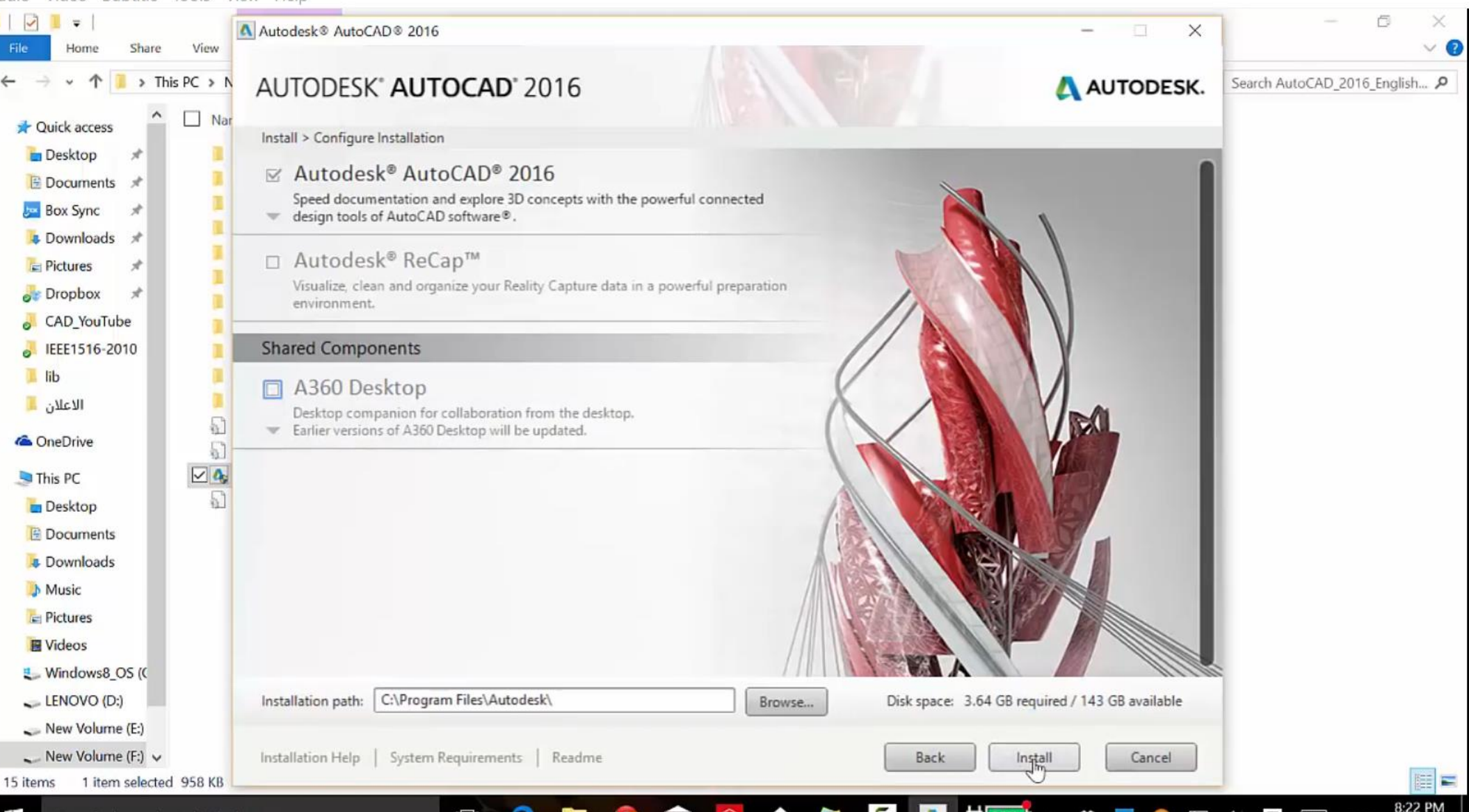

#### **Install Step 7 :**

#### **Wait until Completion of installation**

**: التنصيب: الخطوة 7 انتظر اكتمال التنصيب**

ck Audio Video Subtitle Tools View Help

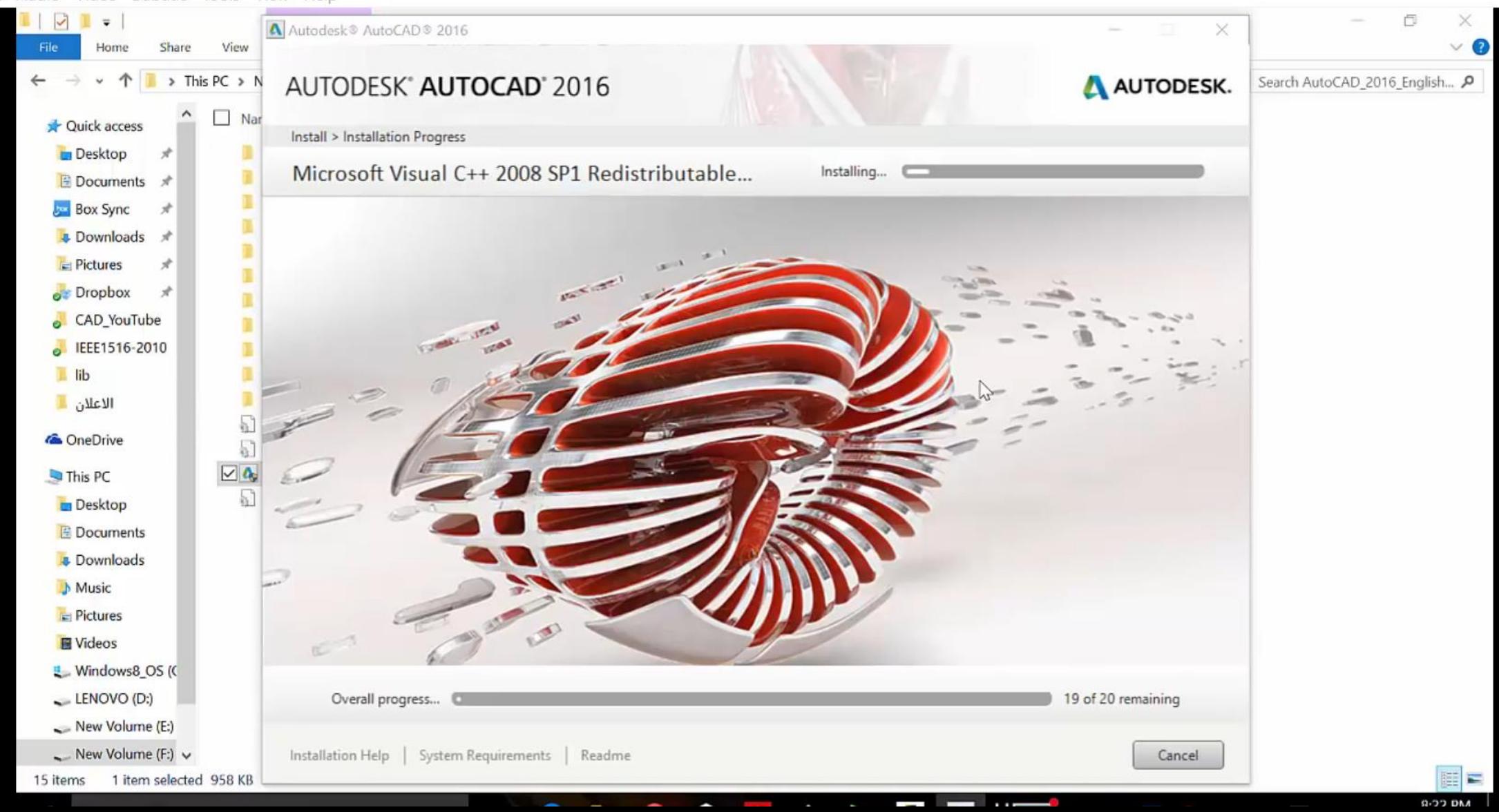

#### **Install Step 8 :**

#### **Press Launch Now**

#### **: التنصيب: الخطوة 8**

#### **اضغط اطلق االن**

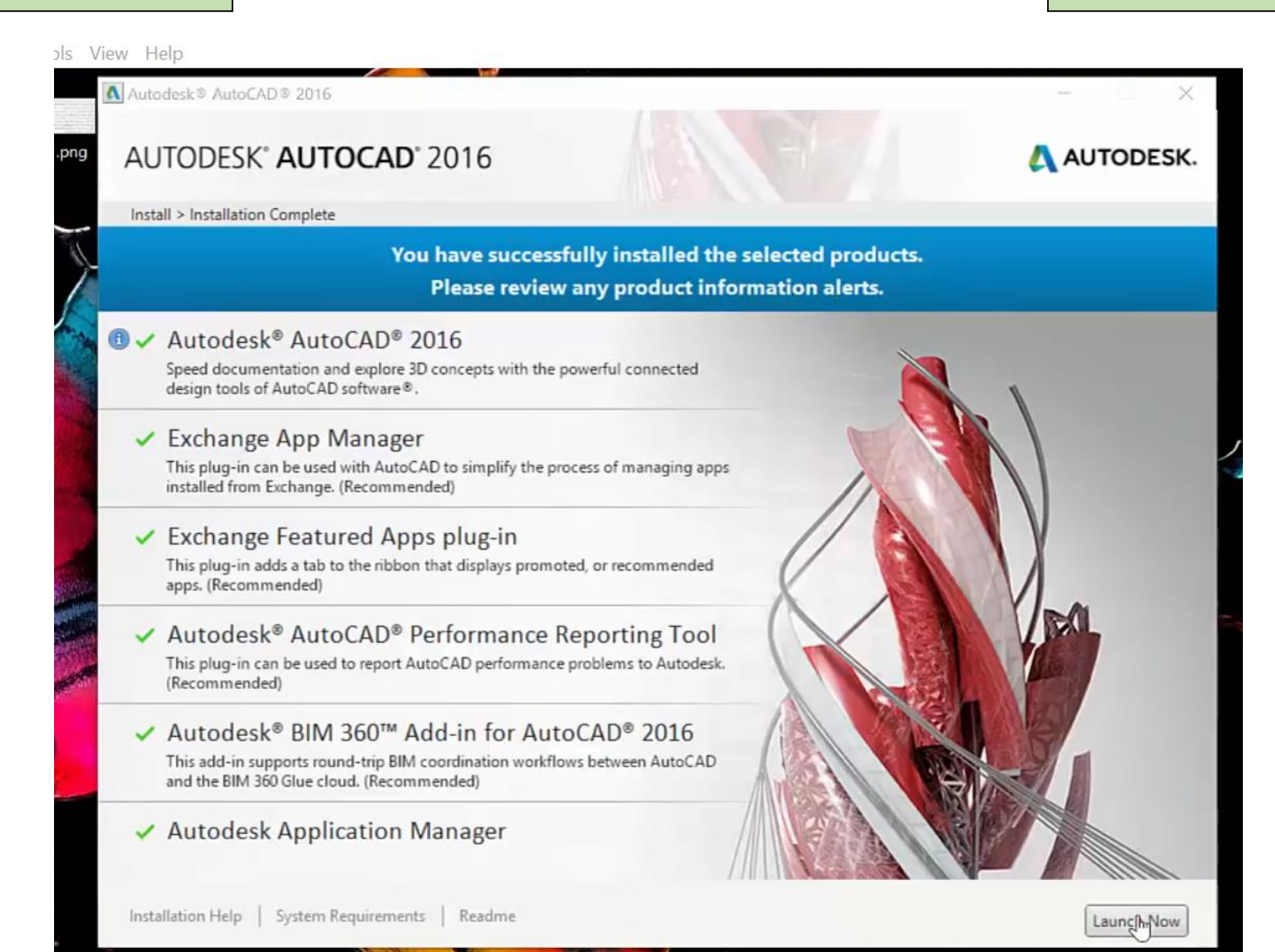

#### **Install Step 9 :**

#### **Restart you computer**

.mp4 - VLC media player.تعلم اوتوكاد 2016 - 1) المقدمة المجم Media Playback Audio Video Subtitle Tools View Help

#### **: التنصيب: الخطوة 9**

**اعد تشغيل الحاسوب**

 $\Box$  $\times$ 

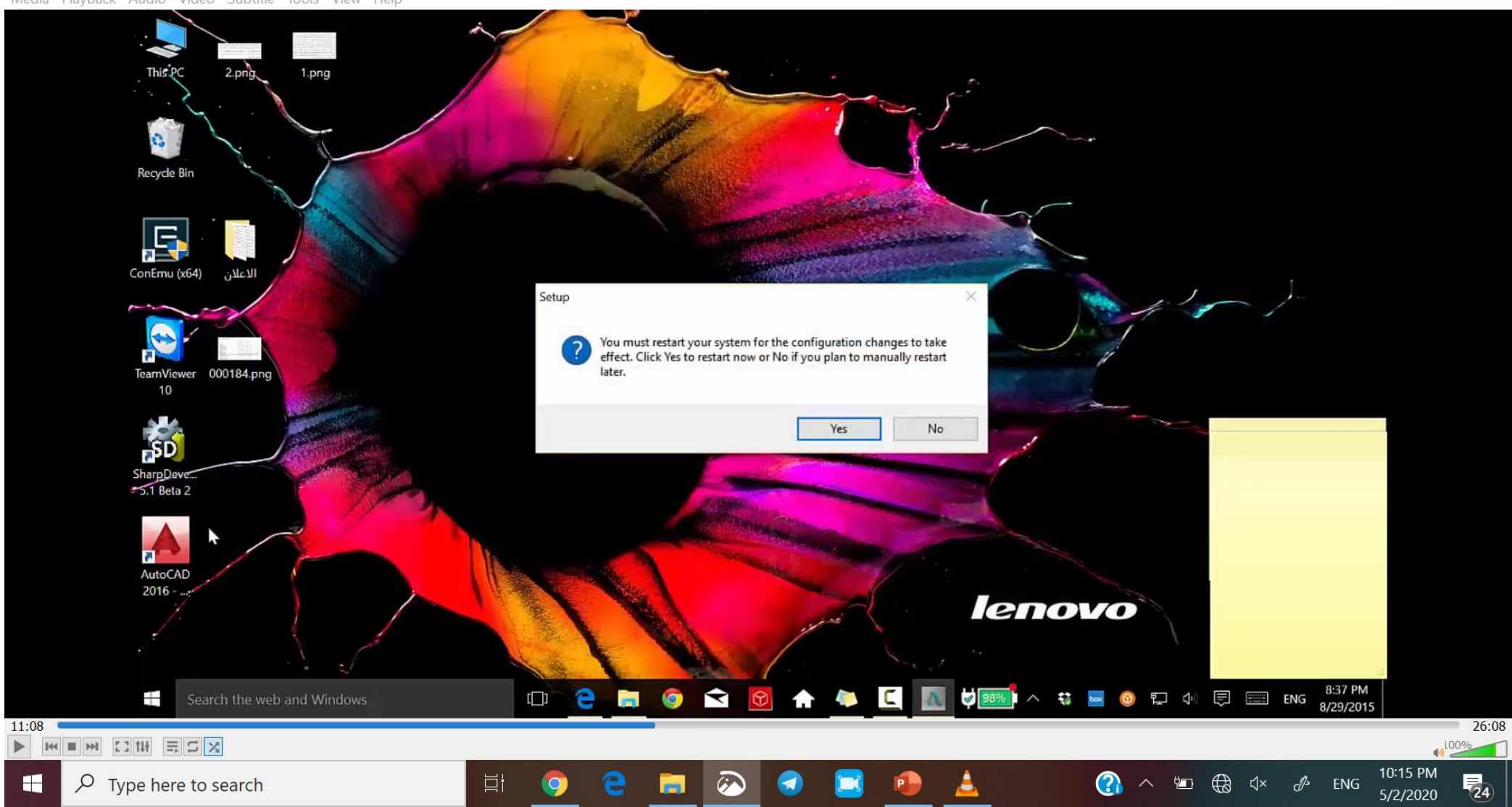

#### **Install Step 10:**

H

#### **If you press on the icon of run you will get this interface**

#### التنصيب: الخطوة 1**0**:

#### **عند الضغط على ايقونة التشغيل ستظهر لك هذه الواجهة**

Mp4 - VLC media player.تعلم اوتوكاد 2016 - 1) المقدمة ا

Media Playback Audio Video Subtitle Tools View Help

口  $\times$ 

5/2/2020

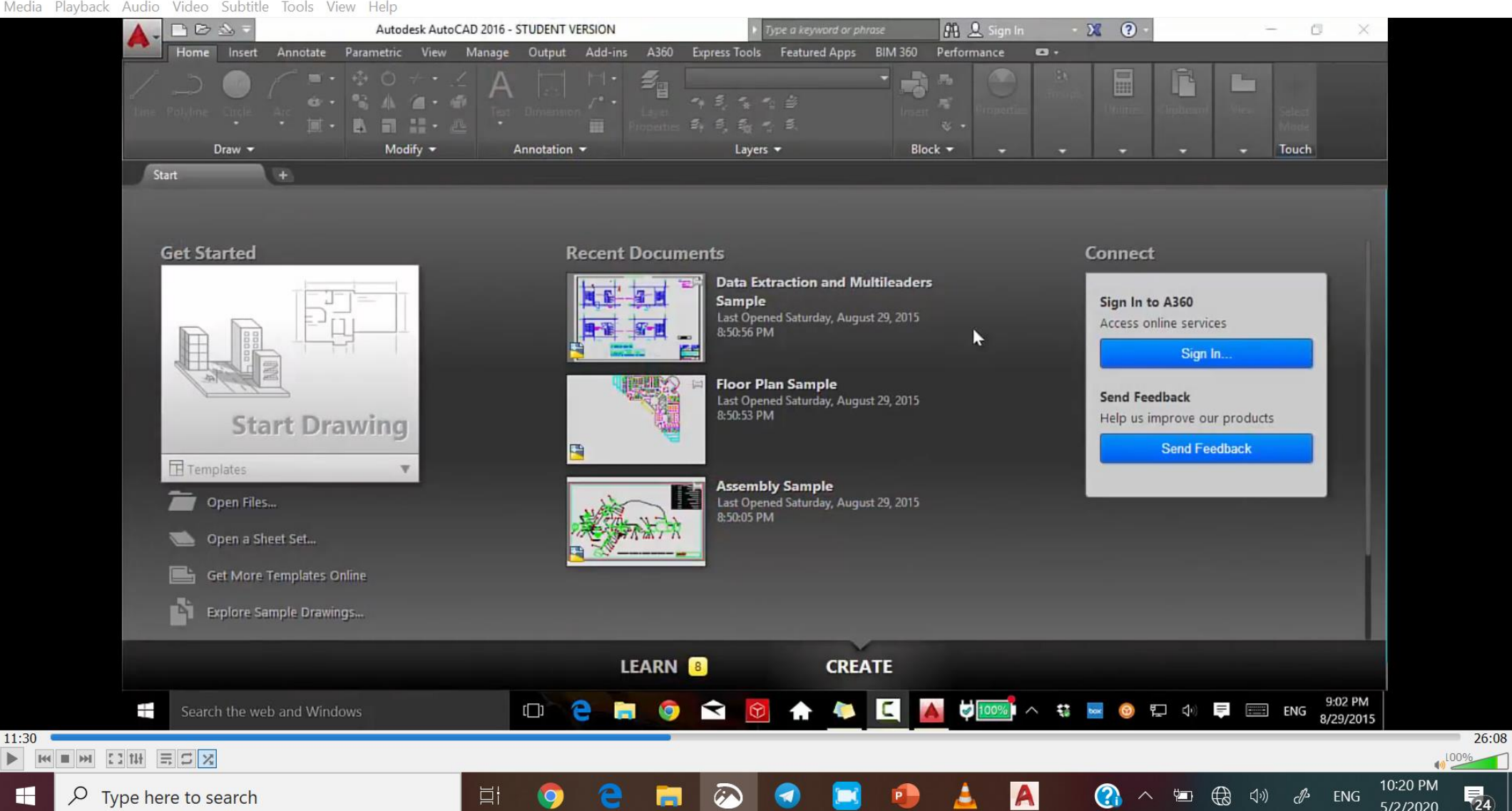

The Mouse

**الفأرة )الماوس(**

Most people use a mouse as their pointing device, but other devices have equivalent controls.

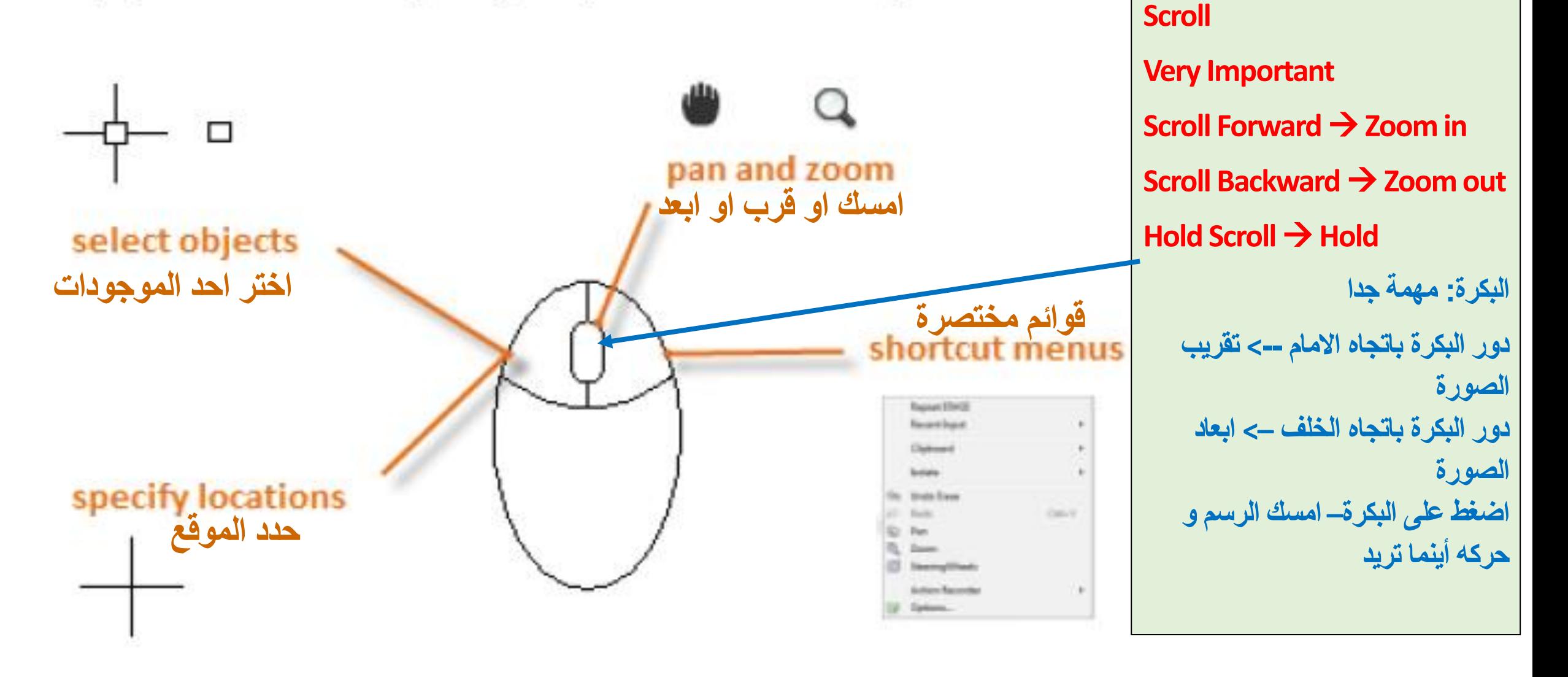

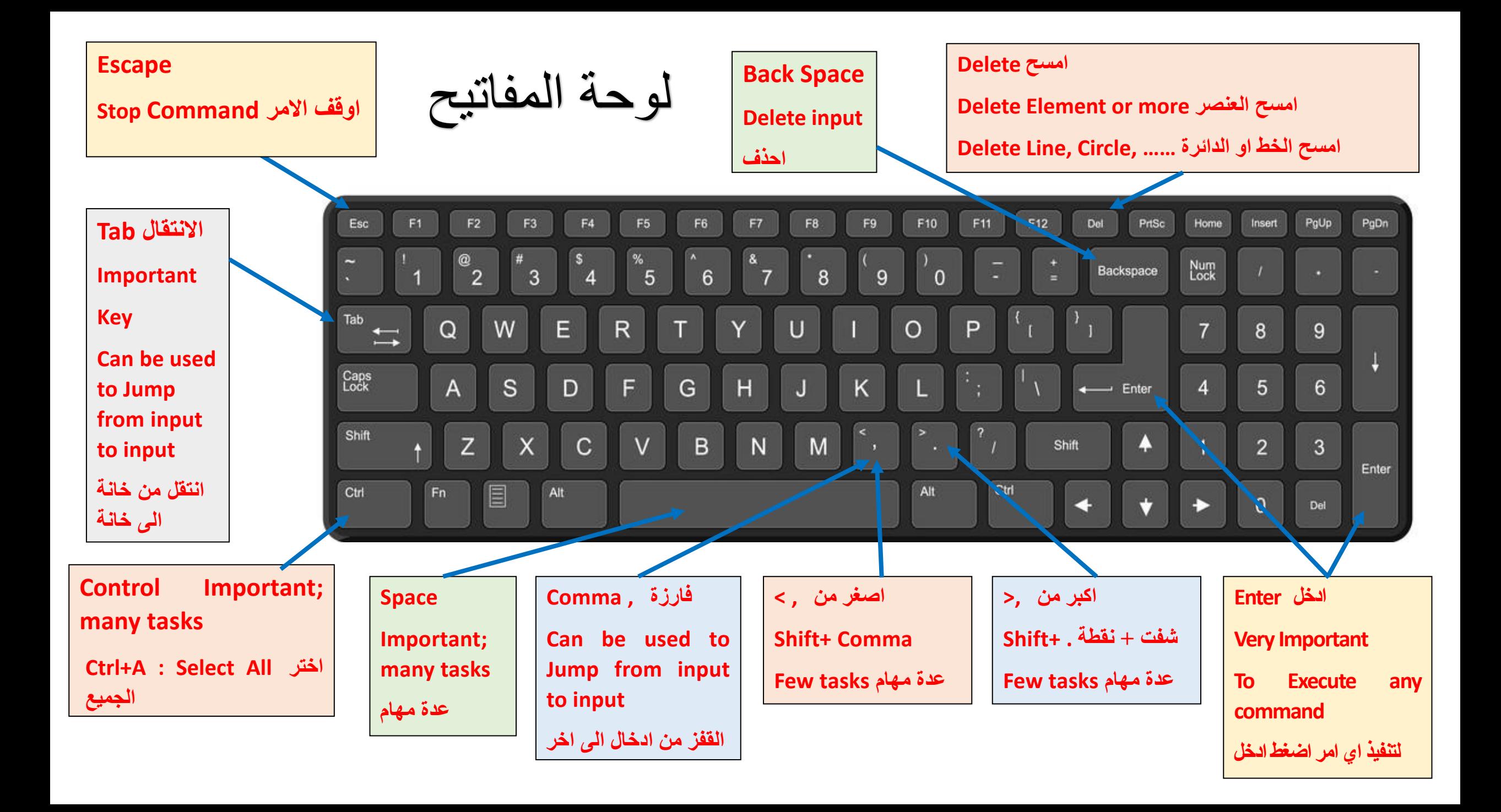

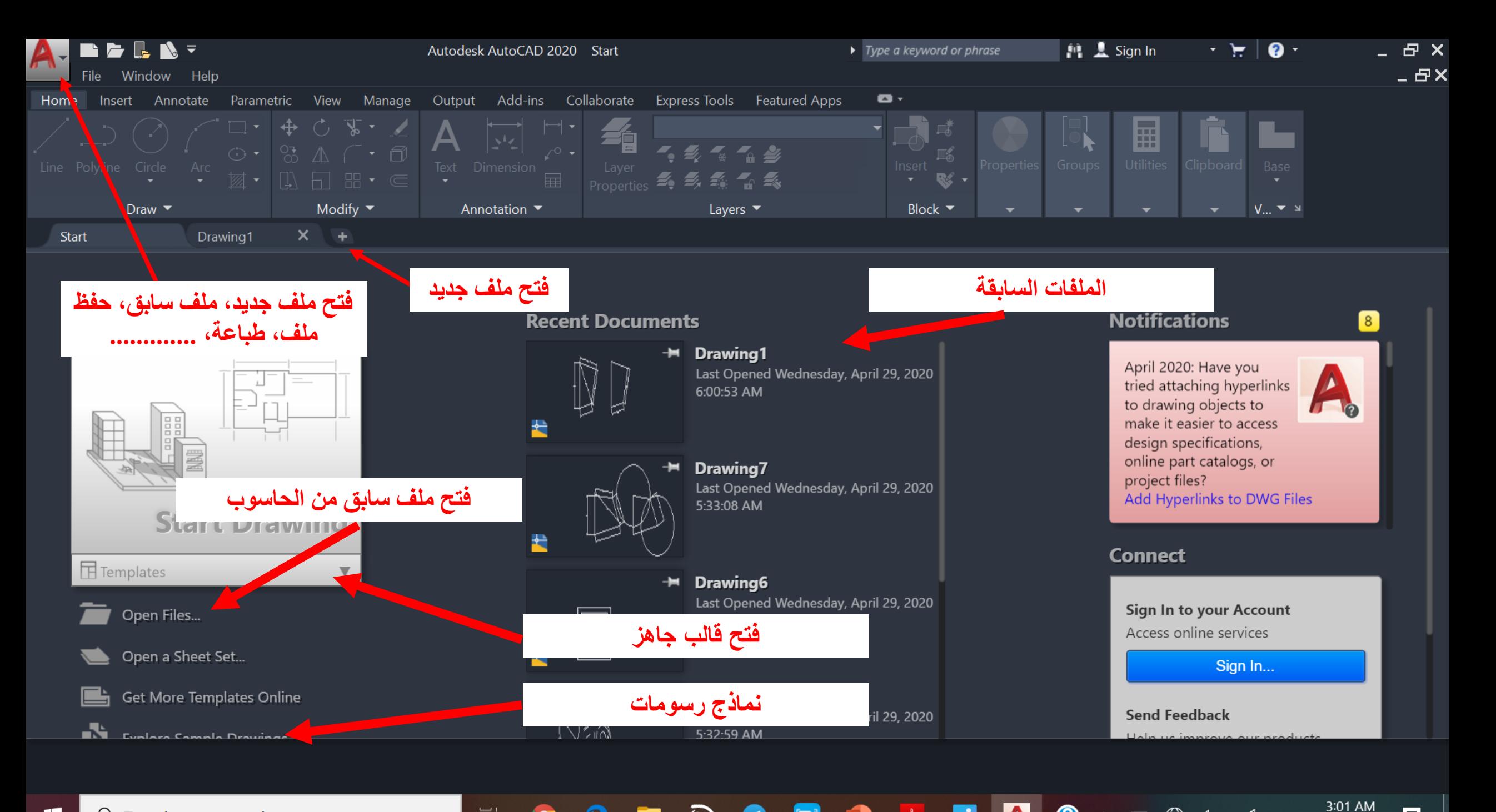

 $\blacktriangle$ 

 $\bigoplus$ 

 $\exists x$ 

 $\blacksquare$ 

耳

國 5/3/2020

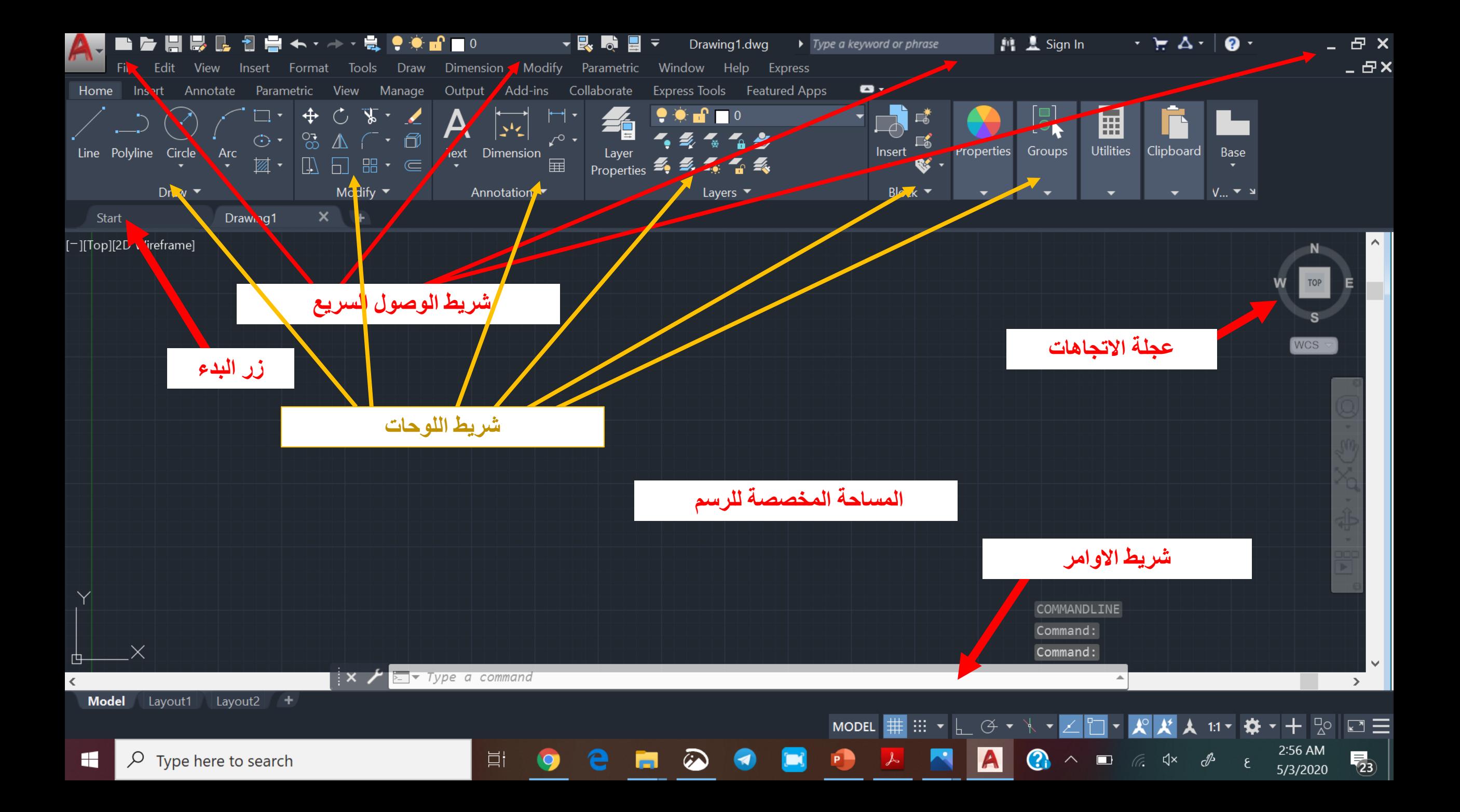

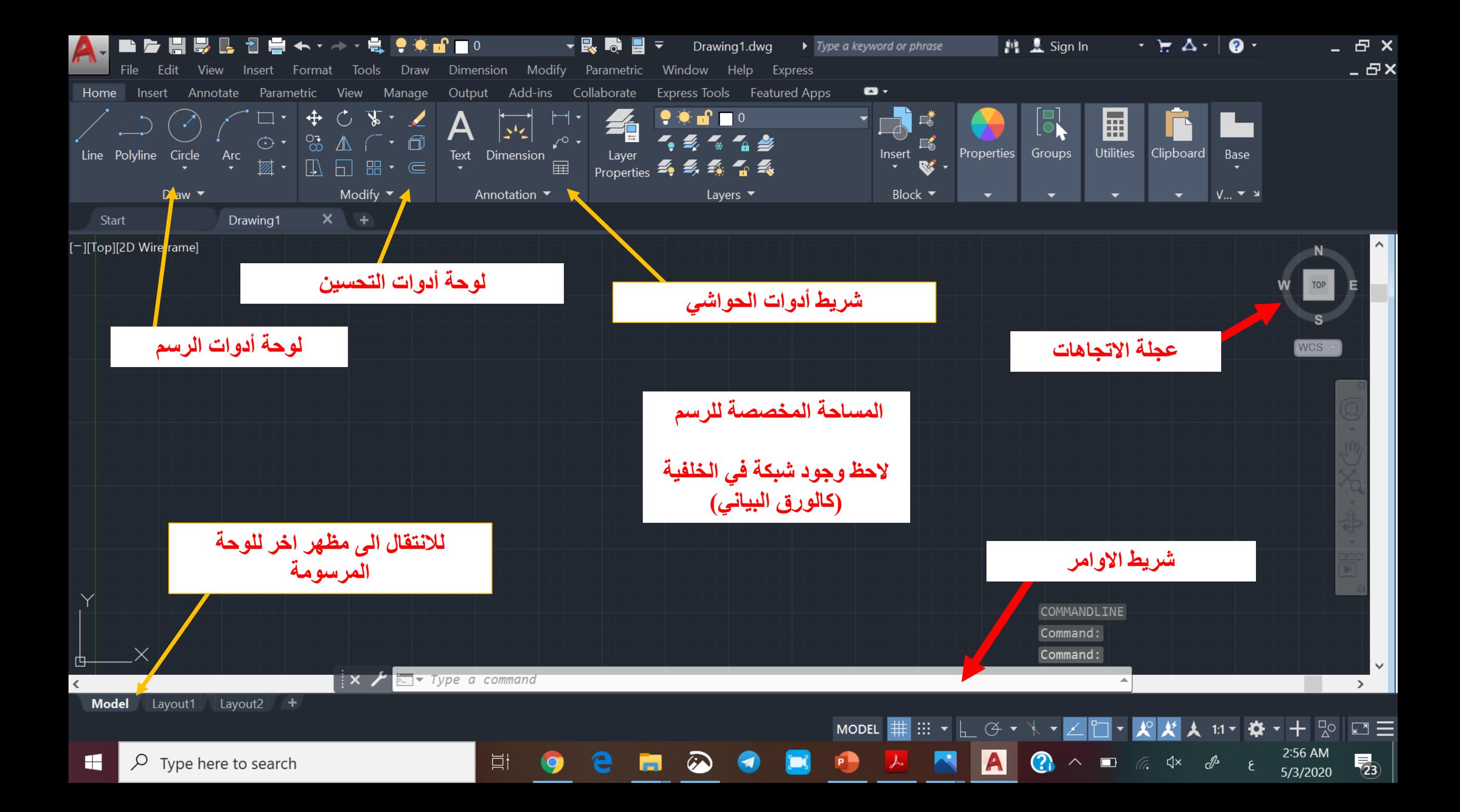

### Remarks

**The Units: الوحدات No UNITS are required in AutoCad االوتوكاد ال يهتم بالوحدات و على المستخدم ان يقرر وحدات القياس التي يستخدمها و لكن يجب توحيد الوحدة المستخدمة في الرسم الواحد**

**مقياس الرسم :Scale The The suitable and common Scale is 1:1 مقياس الرسم المناسب و السائد في االوتوكاد هو 1:1 هذا المقياس يكون اثناء الرسم و لكن يمكن استخدام مقياس الرسم المناسب للطباعة و حسب حجم ورق الطباعة**